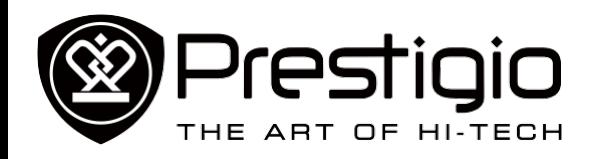

**MultiPad PMT3111\_Wi**

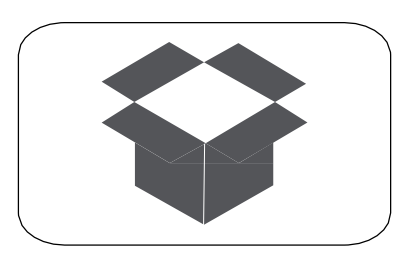

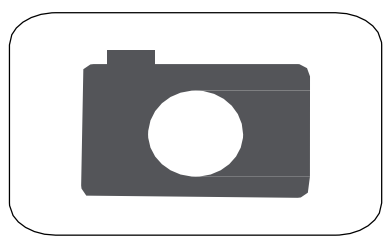

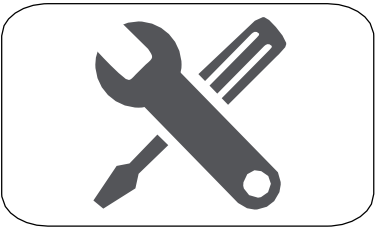

**Устр. неполадок Безопасность**

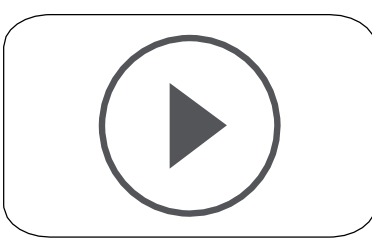

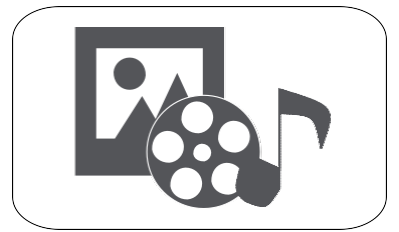

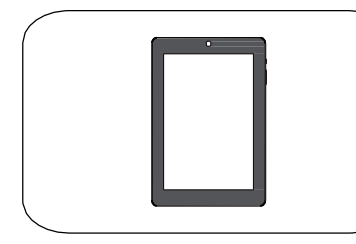

**Основы**

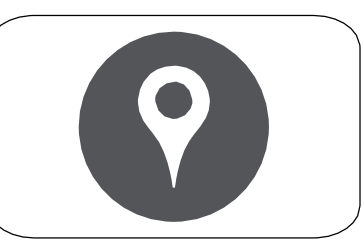

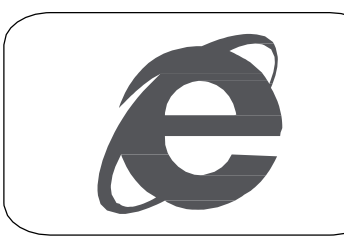

**Распаковка Начало работы Интернет и сеть Почта**

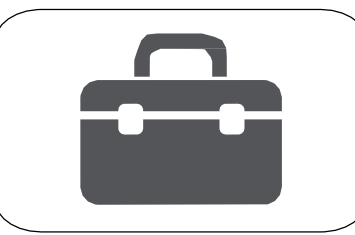

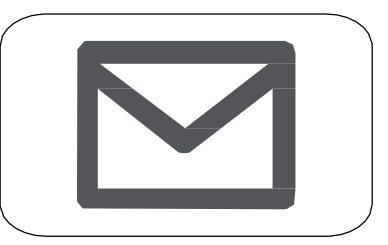

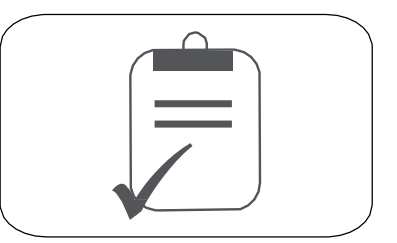

**Камера Мультимедиа Карты и навигация Утилиты Xарактеристики**

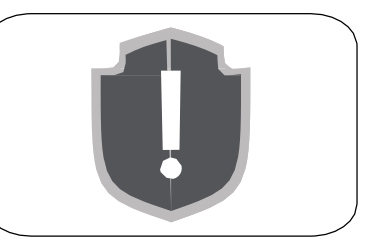

Подробную гарантийную информацию можно найти на сайте: **[www.prestigio.com/support/warranty-terms](http://www.prestigio.com/support/warranty-terms)**. © Copyright 2014 Prestigio. Все права защищены.

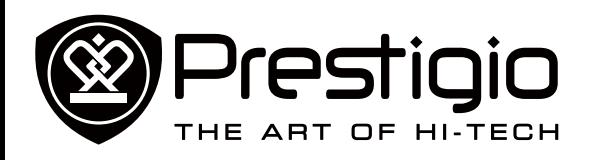

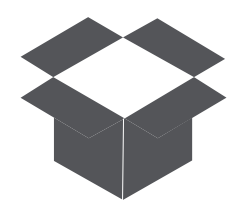

**[Комплект поставки](#page-1-0) [Обзор планшета](#page-1-1)**

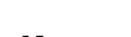

Меню

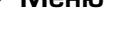

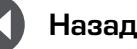

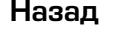

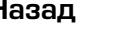

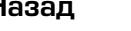

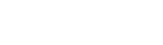

# Hазад Далее Устр. неполадок

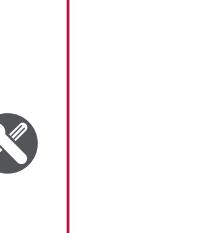

сайт:

посетите сайт:

**www.prestigio.com/support**

Распаковка

<span id="page-1-0"></span>**Комплект поставки**

инструкция по безопасности положениями и инструкцией по безопасности», входящими в комплект поставки.

**www.prestigio.com/catalogue/MultiPads**

Поздравляем Вас с покупкой и приветствуем в Prestigio. Чтобы найти наиболее эффективное применение Вашего устройства и получить все преимущества Prestigio, посетите

Для более детальной информации о Вашем устройстве

- 
- -
- Планшет Prestigio Multipad Зарядное устройство пользователя
	- Гарантийный талон

• Правовые положения и Перед использованием ознакомьтесь с «Правовыми

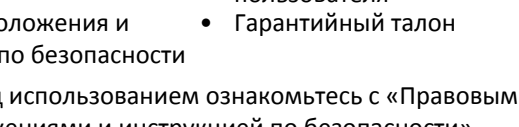

# • Краткое руководство

# 2 Микрофон

- 
- 4 Разъем для наушников
- 5 Кнопка питания 6 Регулятор громкости 7 Отсек для карт памяти 8 Динамик

<span id="page-1-1"></span>**Обзор планшета**

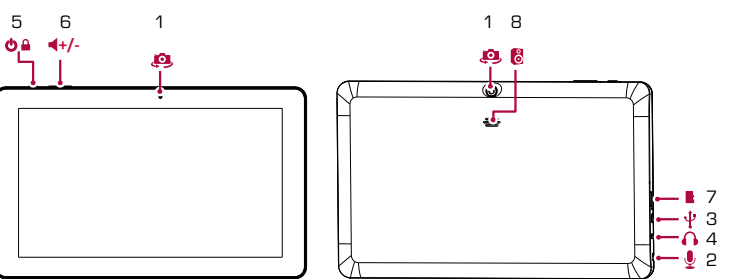

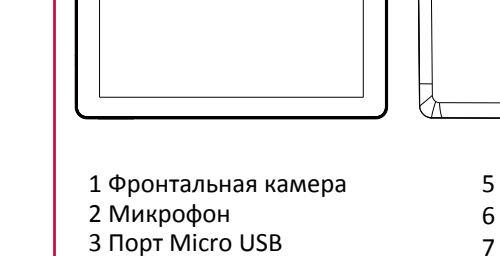

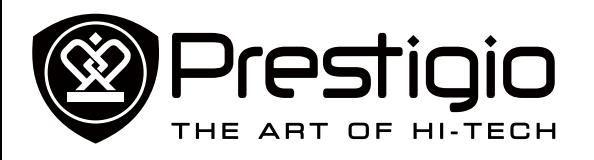

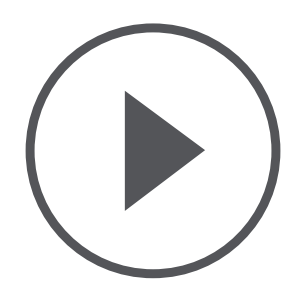

#### **[Установка](#page-2-0) [Зарядка аккумулятора](#page-2-1) [Включение планшета](#page-2-2)**

**[Домашний экран](#page-3-0) [Главное меню](#page-3-1)**

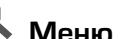

Меню

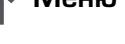

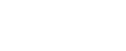

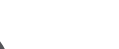

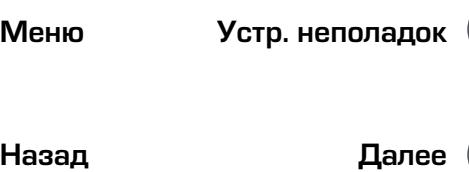

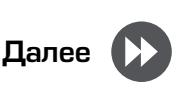

# Начало работы

#### <span id="page-2-0"></span>**Установка**

Выполните следующие операции для подготовки планшета к работе.

Не забудьте выключить Ваше устройство перед установкой карт.

#### **Установка карты памяти**

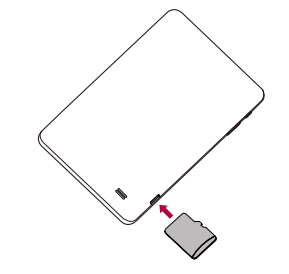

Частое записывание и стирание данных сокращает срок службы карт памяти.

#### **Зарядка аккумулятора**

Вставьте малый конец USB-кабеля в порт micro USB устройства, а большой конец кабеля в зарядное устройство. Вставьте зарядное устройство в электрическую розетку.

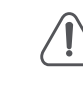

Для наибольшей эффективности работы аккумулятора всегда используйте оригинальное оборудование. Неоригинальное оборудование (например, зарядное устройство) может повредить Ваш аккумулятор или планшет.

#### **Получение наибольшей эффективности работы аккумулятора**

Ниже приведены некоторые советы для достижения наибольшей эффективности работы аккумулятора.

**-** Всегда следите за тем, чтобы параметры планшета

соответствовали фактическому использованию. **-** Если Вы не используете Bluetooth, Wi-Fi или другие приложения, отключите их.

- **-** Настройте яркость подсветки экрана на низкий или средний уровень и на наиболее короткое время.
- <span id="page-2-1"></span>**-** Не используйте и не размещайте планшет около магнитных объектов (например, радио или телевизор) или на металлических поверхностях, которые будут влиять на сетевое соединение и в конечном итоге приведет к разрядке аккумулятора.

#### **Включение планшета**

Нажмите и удерживайте кнопку питания несколько секунд для включения планшета.

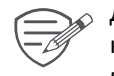

Для выключения планшета нажмите и удерживайте кнопку питания, а затем на всплывающем экране выберите **Power off** (Выключить).

## **Домашний экран**

Домашний экран является начальной точкой для доступа к свойствам планшета. Домашний экран может иметь несколько панелей. Для просмотра других панелей проведите пальцем влево или вправо.

Нажмите для возврата на Домашний экран. Домашний экран Вашего планшета содержит следующее:

<span id="page-2-2"></span>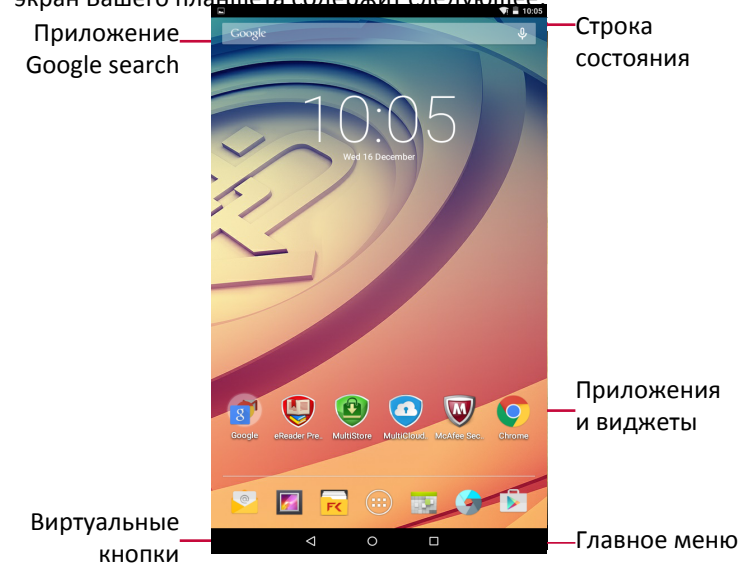

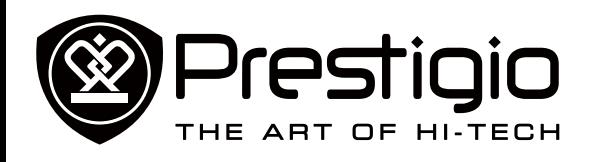

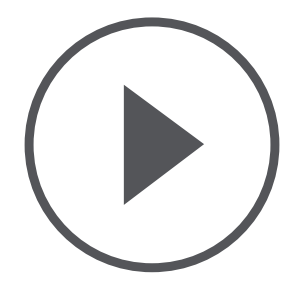

**[Установка](#page-2-0) [Зарядка аккумулятора](#page-2-1) [Включение планшета](#page-2-2) [Домашний экран](#page-3-0) [Главное меню](#page-3-1)**

Меню

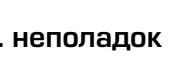

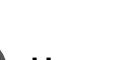

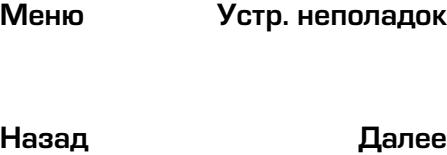

Все Ваши приложения находятся в Главном меню. На Домашнем экране нажмите (:::), чтобы открыть главное меню. Главное меню может иметь несколько панелей. Для просмотра других панелей, проведите пальцем влево или вправо. Нажмите  $\hookrightarrow$ или  $\bigcirc$ , для возврата на Домашний экран.

#### <span id="page-3-0"></span>**Кнопки**

Кнопки меню и возврата помогают управлять Вашим планшетом.

- Нажмите  $\Box$ , чтобы открыть список недавних приложений.
- Нажмите  $\bigcirc$ , чтобы вернуться на Домашний экран.
- Нажмите  $\leftarrow$ , чтобы вернуться на предыдущий экран.

#### **Персонализируйте обои**

Выберите Вашу любимую картинку в качестве обоев для Домашнего экрана.

- 1. Нажмите и удерживайте свободную зону на Домашнем экране.
- 2. Выберите Wallpaper (Обои).
- 3. Выберите изображение и установите его в качестве обоев.
- **-** Или выберите фото в Галерее и установите его в качестве обоев.

**Добавьте ярлык приложения на Домашний экран**

- 1. На Домашнем экране нажмите  $\left(\mathbb{I}\right)$ и откройте главное меню.
- <span id="page-3-1"></span>2. Нажмите и удерживайте ярлык приложения.
- 3. Перетащите его на панель.

#### **Удалите объект с Домашнего экрана**

- 1. Нажмите и удерживайте объект, который необходимо удалить.
- 2. Опция **Remove** (Удалить) появится в верхней части Домашнего экрана.
- 3. Перетащите объект к опции **Remove** (Удалить).
- 4. Когда опция **Remove** (Удалить) станет красной, отпустите объект.

#### **Главное меню**

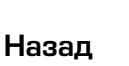

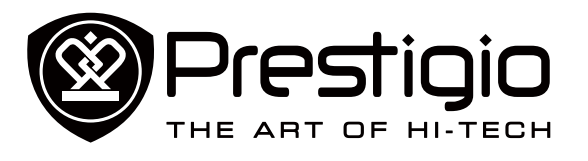

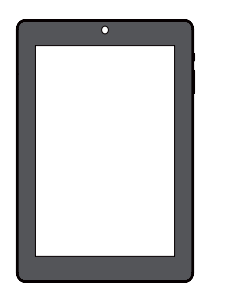

#### **[Управление пальцами](#page-4-0)**

**[Блокировка и снятие](#page-5-0)  [блокировки экрана](#page-5-0) [Панель уведомлений](#page-5-1) [Быстрые настройки](#page-5-2) [Иконки статусов](#page-5-3) [Ввод текста](#page-6-0) [Обновление системы](#page-6-1)**

Меню

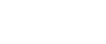

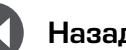

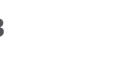

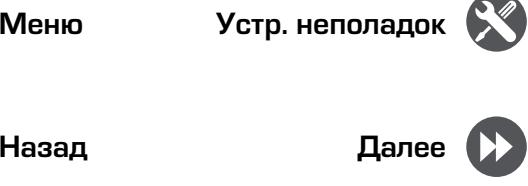

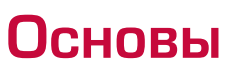

#### <span id="page-4-0"></span>**Управление пальцами**

Для управления сенсорным экраном пользуйтесь исключительно пальцами.

#### **Касание**

Для открытия приложений, выбора пунктов меню, нажатия виртуальных кнопок или ввода символов с использованием виртуальной клавиатуры, используйте касание пальцем.

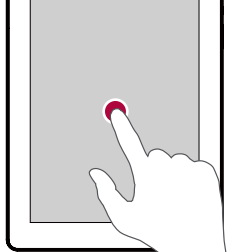

**Касание и удержание** Коснитесь и удерживайте объект более 2 секунд для открытия доступных опций.

#### **Скольжение**

Быстрое скольжение Вашего пальца вертикально или горизонтально по экрану позволяет перейти на другие главные страницы, пролистать документы и т.д.

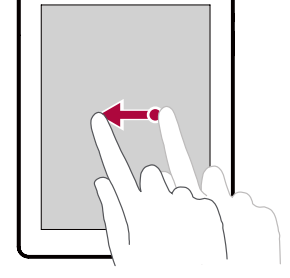

#### **Скольжение или**

**прокручивание** Переместите Ваш палец вертикально по экрану, чтобы открыть ыпадающее меню. Тащите вверх или вниз для прокрутки.

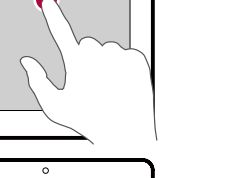

#### Растяните веб-страницу, карту или изображение двумя пальцами для увеличения их части.

**Увеличение**

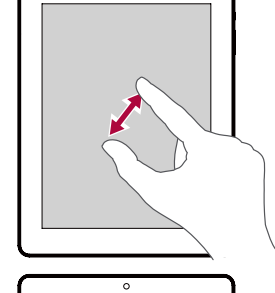

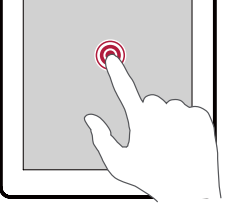

## **Уменьшение** Сдвиньте два пальца вместе на веб-

странице, карте или изображении для уменьшения их части.

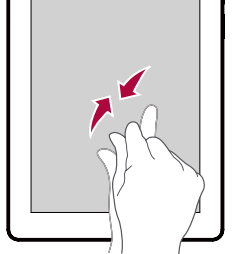

#### **Пролистывание**

Пролистните влево или вправо на Домашнем экране или экранах приложений, чтобы увидеть другую панель. Пролистните вверх или вниз, чтобы просмотреть веб-страницу или список, например контакты.

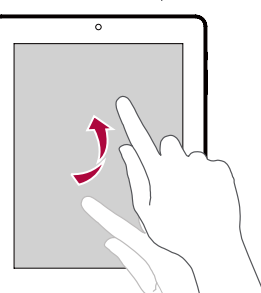

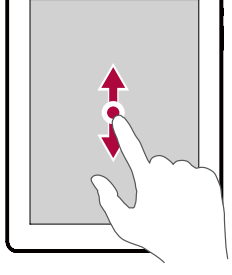

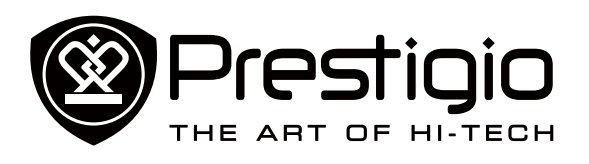

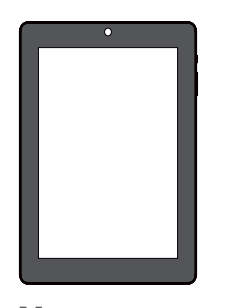

**[Управление пальцами](#page-4-0) [Блокировка и снятие](#page-5-0)  [блокировки экрана](#page-5-0) [Панель уведомлений](#page-5-1) [Быстрые настройки](#page-5-2) [Иконки статусов](#page-5-3) [Ввод текста](#page-6-0) [Обновление системы](#page-6-1)**

Меню

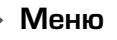

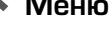

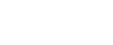

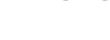

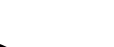

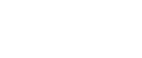

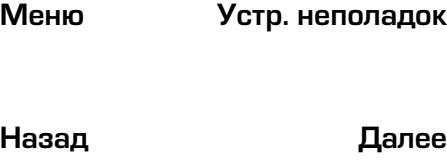

#### <span id="page-5-0"></span>**Блокировка и снятие блокировки экрана**

Если Вы не используете планшет, заблокируйте его, чтобы избежать нежелательных операций и сохранить заряд аккумулятора.

- Блокировка: нажмите кнопку питания.
- Снятие блокировки: нажмите кнопку питания, а затем переместите иконку блокировки, чтобы разблокировать экран.
	- В заблокированном состоянии планшет может:
	- Получать звонки, текстовые сообщения и другие обновления.
		- Проигрывать музыку.
		- Настраивать звук.

Вы можете использовать наушники, чтобы отвечать на звонки и слушать музыку.

#### **Автоматическая блокировка**

Вы можете установить временной диапазон для автоматической блокировки экрана.

- 1. В меню нажмите **Settings** (Настройки) >**Display** (Дисплей) > **Sleep** (Переход в неактивное состояние).
- 2. Выберите желаемый временной диапазон.

#### **Настройка алгоритма блокировки экрана**

Чтобы защитить Вашу персональную информацию и не допустить использование планшета без Вашего разрешения, настройте алгоритм блокировки экрана, PIN-код или пароль. Вам будет необходимо снимать блокировку экрана каждый раз при включении планшета или когда он находиться в режиме ожидания определенный промежуток времени.

• •В меню нажмите **Settings** (Настройки)>**Security** (Безопасность) > **Screen lock** (Блокировка экрана).

#### <span id="page-5-1"></span>**Панель уведомлений**

Когда Вы получаете новое уведомление, Вы можете открыть

панель уведомлений для просмотра уведомлений о событиях или новой информации, которую Вы получили.

- **-** Для открытия панели уведомлений, проведите вниз из верхней левой части экрана.
- **-** Чтобы отказаться от уведомлений, нажмите .

#### <span id="page-5-2"></span>**Быстрые настройки**

Быстрые настройки позволяют легко включить или выключить режим полета, Wi-Fi и другие функции. Кроме того, они обеспечивают клавиши быстрого доступа для настройки яркости, блокировки экрана, автоориентации и доступа к системным настройкам.

**-** Проведите вниз из верхней правой части экрана, чтобы открыть быстрые настройки.

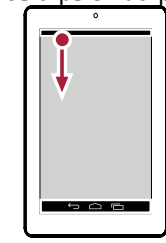

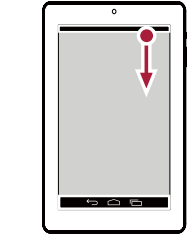

открытие панели уведомлений

открытие быстрых настроек

#### <span id="page-5-3"></span>**Иконки статусов**

Иконки в строке статусов в верхней части экрана дают информацию о Вашем планшете:

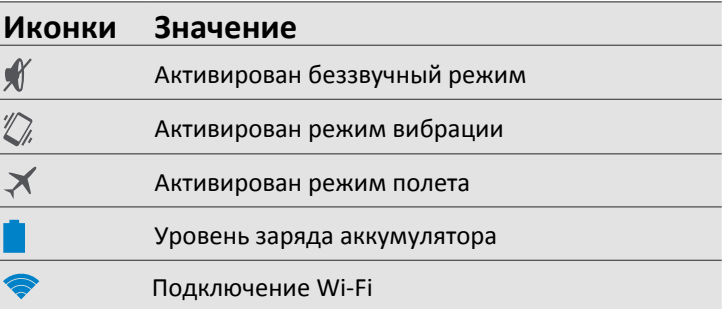

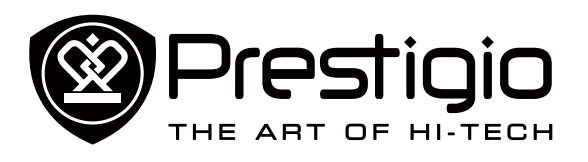

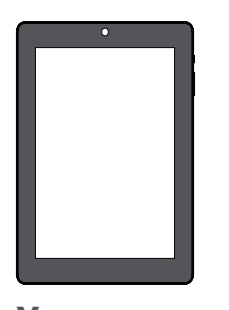

**[Управление пальцами](#page-4-0) [Блокировка и снятие](#page-5-0)  [блокировки экрана](#page-5-0) [Панель уведомлений](#page-5-1) [Быстрые настройки](#page-5-2) [Иконки статусов](#page-5-3) [Ввод текста](#page-6-0) [Обновление системы](#page-6-1)**

Меню

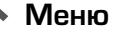

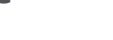

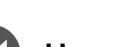

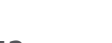

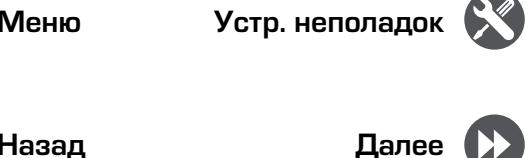

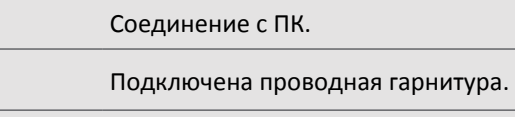

Подключены наушники.

Предупреждение.

Установлен будильник.

#### **Ввод текста**

 $\vert \Psi \vert$ 

 $\blacktriangle$  $\circledR$ 

Используйте клавиатуру Prestigio или функцию голосового набора для ввода текста.

#### **Смена метода ввода**

Вы можете загрузить приложение ввода или использовать метод ввода, предварительно установленный на Вашем планшете. Для смены метода ввода выполните следующие шаги:

- 1. В меню нажмите **Settings** (Настройки) >**Language & input** (Язык и ввод)> **Default** (По умолчанию).
- 2. Выберите желаемый метод ввода.

#### <span id="page-6-0"></span>**Использование клавиатуры Prestigio**

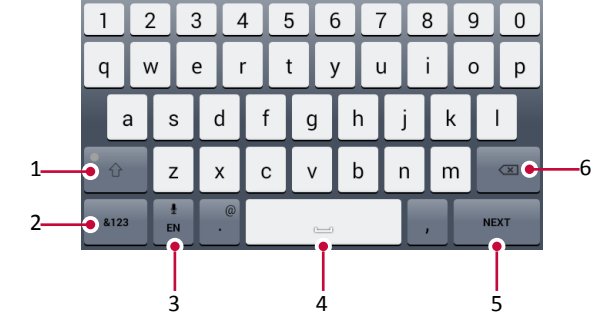

- 1. Клавиша регистра: Нажмите ее перед вводом заглавных букв. Для всех заглавных букв нажмите ее дважды.
	- Нажмите ее снова для ввода строчных букв.
- 2. Клавиши цифр и символов.
- 3. Клавиша голосового ввода: нажмите и удерживайте для активации функции голосового ввода.
- 4. Пробел.
- 5. Клавиша ввода.
- 6. Клавиша возврата.

#### **Вырезание и копирование текста**

- 1. Выделите желаемый текст и нажмите  $\mathcal{E}$  или  $\mathbb{E}$ . Выделенный текст вырезается или копируется в буфер обмена.
- 2. В поле ввода текста нажмите и удерживайте точку, в которую вы хотите вставить текст.
- 3. Нажмите **PASTE** (ВСТАВИТЬ).

#### **Обновление системы**

Ваш планшет может проверять наличие новых обновлений и уведомлять Вас о них. Кроме того, Вы можете проверять наличие новых обновлений вручную. Вы можете настроить эту опцию в **Settings** (Настройки) > **About tablet** (О планшете)> **System updates** (Обновления системы).

<span id="page-6-1"></span>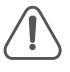

Не нажимайте никакую кнопку, пока устройство обновляется.

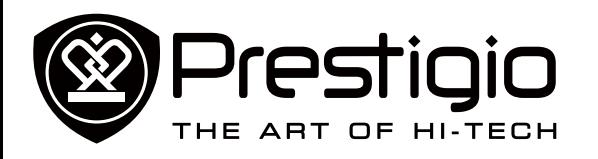

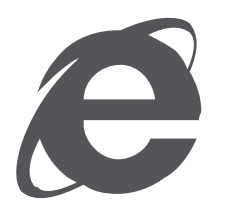

#### **[Подключение к интернету](#page-7-0) [Просмотр веб-страниц](#page--1-0)**

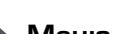

Меню

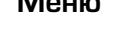

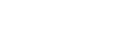

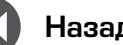

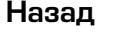

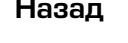

## Интернет и сеть

#### <span id="page-7-0"></span>**Подключение к интернету**

Ваш планшет подключается к интернету в случае необходимости с помощью соединения Wi-Fi (при наличии) или подключения к данным Вашего мобильного оператора.

#### **Wi-Fi соединение**

Подключите устройство к сети Wi-Fi для использования интернета и обмена медиа-файлами с другими устройствами. Подключение к беспроводной сети

- 1. Перейдите в **Settings** (Настройки), и коснитесь **Wi-Fi** для его включения.
- 2. Раздел Wi-Fi покажет список обнаруженных сетей.
- 3. Коснитесь у сети Wi-Fi, к которой Вы хотите подключиться.
- 4. Если Вы выберете защищенную сеть, Вас необходимо будет ввести сетевой ключ или пароль.

### **Просмотр веб-страниц**

Вы можете использовать планшет для просмотра веб-сайтов. Перед просмотром веб-сайтов убедитесь, что Вы включили подключение к данным или Wi-Fi.

#### **Просмотр веб-страниц**

- 1. На Домашнем экране или в Главном меню коснитесь
- 2. Введите ключевые слова для поиска или веб-адрес для начала просмотра.

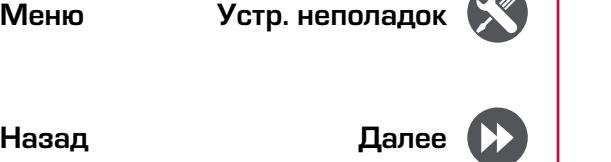

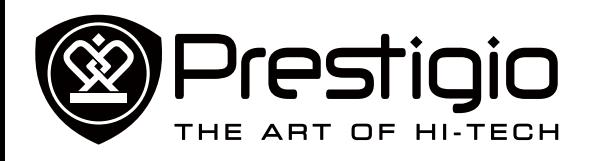

**[Создание учетной записи](#page-8-0)  [электронной почты](#page-8-0) [Отправка письма](#page-8-1) [Ответ на письмо](#page-8-2) [Электронная почта Gmail](#page-8-3)**

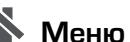

Меню

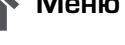

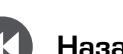

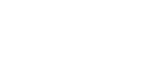

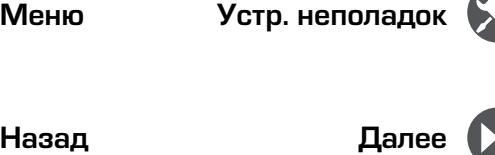

# Почта

Используйте это приложение для отправки и просмотра электронных сообщений на Вашей персональной или корпоративной учетной записи электронной почты.

#### <span id="page-8-0"></span>**Создание учетной записи электронной почты**

- 1. На Домашнем экране или в главном меню коснитесь **совит** и выполните одно из следующего:
- **-** Если Вы впервые добавляете учетную запись электронной почты, перейдите к следующему шагу.
- **-** Если Вы уже добавили учетную запись электронной почты, коснитесь > **Settings** (Настройки) > **ADD ACCOUNT** (Добавить учетную запись)
- 2. Введите адрес электронной почты и пароль для Вашей учетной записи электронной почты.
- 3. Коснитесь **Next** (Далее) для личной учетной записи или коснитесь **Manual setup** (Ручная установка) для корпоративной
- 4. Используйте подсказки, чтобы завершить установку.

#### **Удаление учетной записи электронной почты**

- 1. Перейдите в **Settings** (Настройки), коснитесь имени Вашей учетной записи в **Accounts** (Учетные записи).
- 2. Коснитесь > **Remove account** (Удалить учетную запись).

#### <span id="page-8-1"></span>**Отправка письма**

- 1. Коснитесь $\mathbf{V}$ .
- 2. Введите имя одного или нескольких получателей.
- 3. Введите тему, а затем составьте письмо.
- 4. При желании сделайте вложение.
- 5. Коснитесь , чтобы отправить письмо.

#### <span id="page-8-2"></span>**Ответ на письмо**

- 1. Во входящих письмах коснитесь электронного сообщения.
- 2. Коснитесь , а затем составьте Ваше письмо.
- 3. Коснитесь , чтобы отправить письмо.

#### <span id="page-8-3"></span>**Электронная почта Gmail**

Используйте это приложение для быстрого и прямого доступа к почтовой службе Google Mail.

#### **Просмотр входящих писем Gmail**

- 1. На Домашнем экране или в главном меню коснитесь
- 2. На Вашем экране отображаются входящие письма.
- 3. Коснитесь письма, которое Вы хотите прочитать.

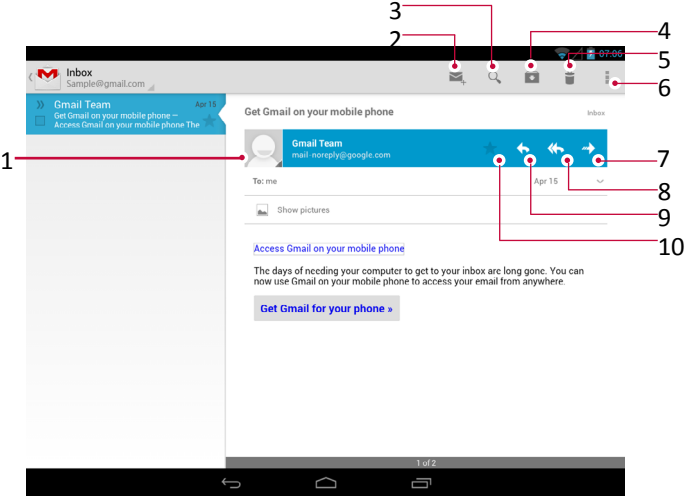

- 1 Добавить адрес электронной почты в список контактов.
- 2 Создать новое электронное письмо.
- 3 Поиск электронных писем.
- 4 Оставить это электронное письмо для длительного хранения
- 5 Удалить это электронное письмо.
- 6 Дополнительные настройки.
- 7 Переправить это электронное письмо другим.
- 8 Ответить всем получателям.
- 9 Ответить на это электронное письмо.
- 10 Отметить электронное письмо, как непрочитанное.

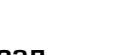

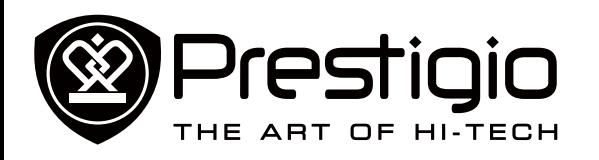

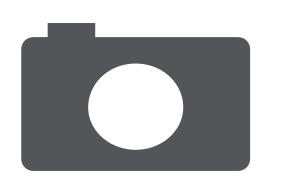

**[Обзор камеры](#page-9-0) [Фотосъемка](#page-9-1) [Автофотопортрет](#page-9-2) [Панорамное фото](#page-9-3) [HDR](#page-10-0) [Запись видео](#page-10-1) [Настройки камеры и видео](#page-10-2)**

Меню

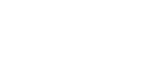

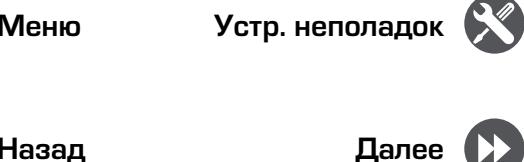

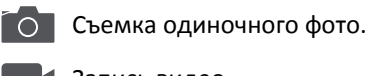

2. Фотосъемка.

Запись видео.

**Выбор режима записи** 

3. Переключение камер и изменение настроек.

Камера

С помощью планшета Вы можете снимать как фото, так и видео. Помимо основной камеры планшет оснащен фронтальной камерой для видео-звонков и self-фото.

**-** Для использования камеры коснитесь **О на Домашнем** экране или в главном меню.

#### <span id="page-9-0"></span>**Обзор камеры**

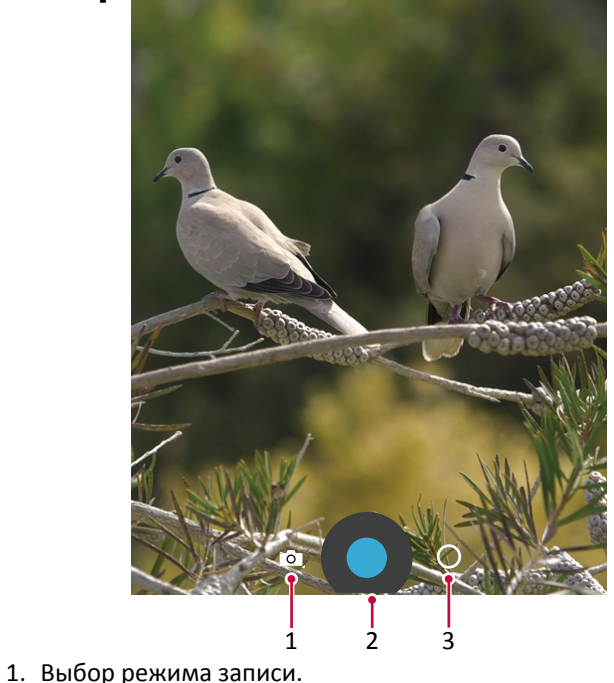

Съемка панорамного фото. Вы можете сделать  $\sum_{i=1}^{n}$ фотоснимок, состоящий из нескольких фото, соединенных вместе.

#### <span id="page-9-1"></span>**Фотосъемка**

- 1. Включите камеру.
- 2. Сдвиньте или разведите пальцы на экране для масштабирования снимка.
- 3. Измените настройки камеры при необходимости.
- 4. Направьте камеру на объект съемки.
- 5. Нажмите для записи фото.

#### <span id="page-9-2"></span>**Автофотопортрет**

1. Включите камеру.

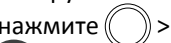

- 2. На экране нажмите  $\binom{1}{x}$  >  $\binom{1}{x}$
- 3. Нажмите для записи фото.

### <span id="page-9-3"></span>**Панорамное фото**

Вы можете осуществить съемку широкого или высокого объекта, объединив несколько снимков в один при помощи планшета.

- 1. Нажмите  $\overline{O}$ , затем нажмите  $\overline{O}$
- 2. При готовности сделать первый снимок нажмите экране появляются стрелки, указывающие направление движения камеры: влево или вправо в альбомном режиме, вверх или вниз в портретном режиме.
- 3. Перемещайте планшет очень плавно, остановите перемещение ,когда объект попадет в рамку видоискателя. Камера произведет съемку автоматически.
- 4. Повторите описанные процедуры для съемки оставшихся кадров.
- 5. Камера произведет соединение фотографий в один снимок.

 $\Rightarrow\!\!\mathscr{D}\!\!\mathscr{D}$  Масштабирование и вспышка не будут доступны в этом режиме.

#### <www.prestigio.com>

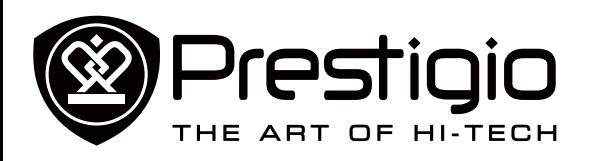

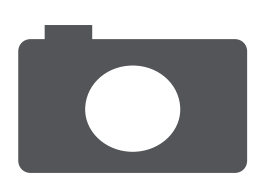

**[Обзор камеры](#page-9-0) [Фотосъемка](#page-9-1) [Автофотопортрет](#page-9-2) [Панорамное фото](#page-9-3) [HDR](#page-10-0) [Запись видео](#page-10-1)**

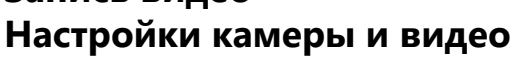

Меню

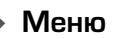

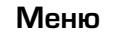

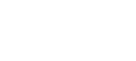

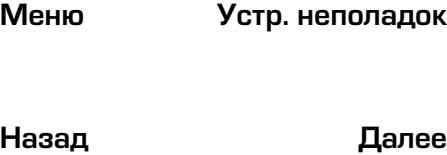

#### <span id="page-10-0"></span>**HDR**

При съемке портретов на ярком фоне используйте функцию HDR (High Dynamic Range). HDR используется для отображения как яркоосвещенных, так и скрытых в тени деталей изображения даже в условиях контрастного освещения.

- 1. Включите камеру.
- 2. Нажмите $(\ )$ >HDR.
- 3. При готовности к съемке нажмите .

#### <span id="page-10-1"></span>**Запись видео**

- 1. Нажмите  $\overline{O}$ , затем нажмите
- 2. При записи вы можете:
- **-** Масштабировать изображение.
- **-** Записывать стоп-кадр из видео просто нажмите на экран.
- 3. Для остановки записи нажмите

#### <span id="page-10-2"></span>**Настройки камеры и видео**

Выберите  $\bigcirc$  /  $\bigcirc$ , затем нажмите  $\bigcirc$  >  $\frac{1}{1}$  для настройки параметров камеры.

- **- Сохранить данные о месте съемки**: добавить данные GPS о месте съемки.
- **- Размер изображения**: выбор различных размеров изображения.
- **- Режим фокусировки**: выбор требуемого режима фокусировки.
- **- Выбор ISO**: значение ISO указывает на
	- светочувствительность сенсора камеры. Высокие значения ISO означают более высокую светочувствительность, но и большую «шумность» изображения. Низкие значения используются для съемки стационарных или яркоосвещенных объектов. Более высокие значения – для движущихся или плохоосвещенных объектов.
- **- Экспозиция**: определяет, как много света будет получать сенсор камеры. В условиях плохой освещенности используйте более высокие параметры экспозиции.
- **- Баланс белого**: выберите подходящий баланс

белого для реалистичного отображения цветов. Настройки могут отличаться в зависимости от условий освещения и аналогичны настройкам баланса белого в профессиональных камерах.

**- Эффекты цвета**: выбор различных фотоэффектов.

<u>်တဲ့-</u>

- **- Определение лиц**: используйте для четкого отображения лиц при съемке.
- **- Восстановление настроек**: восстановление настроек по умолчанию.

Ваше местоположение появляется на фото, когда Вы загружаете их в интернет. Чтобы избежать этого, отключите информацию о GPS нахождении.

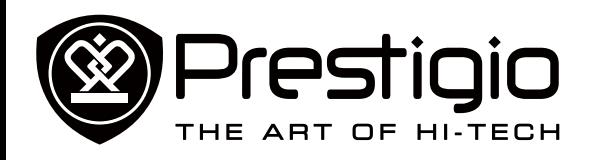

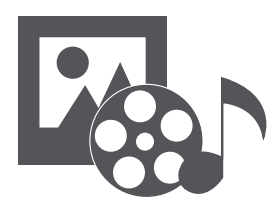

#### **[Галерея](#page-11-0) [Музыкальный плеер](#page-11-1)**

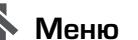

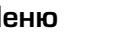

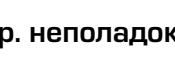

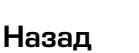

Меню Устр. неполадок<br>Назад Далее

## **• Установить изображение как**: Установить фото на обои или **• Свойства**: Проверить информацию о фото файле.

#### **Просмотр видео**

и сохранить фото.

Мультимедиa

смотреть видео.

Вашем планшете.

или в Главном меню.

**Редактирование фото**

2. Просмотрите альбом или группу фото.

**Просмотр фото** 

следующие функции: **• Удалить**: Удалить фото.

(Время)

папке.

фото.

<span id="page-11-0"></span>**Галерея**

На Вашем планшете установлены несколько мультимедийных

Используйте **Галерею** для просмотра всех фото и видео на

• Для открытия Галереи коснитесь  $||\cdot||$  на Домашнем экране

1. В галереи коснитесь , чтобы открыть выпадающий список, а затем нажмите **Albums** (Альбомы)/**Locations** (Места)/**Time**

3. Коснитесь фото, чтобы просмотреть его во весь экран.

Во время просмотра фото коснитесь , чтобы использовать

**• Слайд-шоу**: Начать слайд-шоу с изображениями в текущей

**• Редактировать**: Запустить Paper Artist для редактирования

**• Обрезать**: Изменить размер оранжевой рамки для обрезки

**• Повернуть влево**: Повернуть против часовой стрелки. **• Повернуть вправо**: Повернуть по часовой стрелке.

в качестве контактного изображения.

приложений для Вашего развлечения. Вы можете просматривать галерею фотографий, слушать музыку и

- 1. В Галереи коснитесь видео, которое Вы хотите посмотреть.
- 2. Выберите **Video player** (Видеоплеер) для его просмотра.
- 3. Нажмите виртуальные кнопки для управления воспроизведением видео.
- 4. Нажмите кнопку звука для настройки звука.
- 5. Коснитесь для выбора дополнительных опций.

#### **Обмен фото и видео**

Вы можете обмениваться фото и видео с другими устройствами с помощью электронной почты, MMS или Bluetooth.

- 1. В Галереи выберите фото или видео, которыми вы хотите обменяться.
- 2. Коснитесь , чтобы открыть выпадающий список, а затем коснитесь **E-mail**/ **Messaging** (Сообщение) /**Bluetooth**.

#### <span id="page-11-1"></span>**Музыкальный плеер**

#### **Прослушивание музыки**

- 1. В главном меню или списке всех приложений нажмите
- 2. Нажмите $\mathbf{E}$ , затем:
- **-** Нажмите **Моя библиотека** для просмотра композиций по жанрам, исполнителям, альбомам, всех композиций.
- **-** Нажмите **Списки воспроизведения** для просмотра недавних или всех списков воспроизведения.
- **-** Нажмите **Прослушать сейчас** для прослушивания.
- 3. Выберите композицию из списка.
- 4. Используйте следующие кнопки управления воспроизведением:

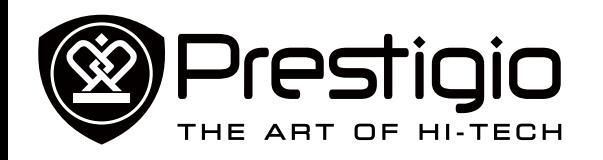

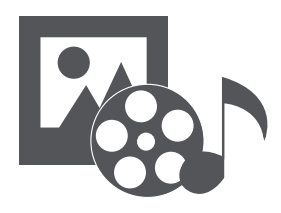

**[Галерея](#page-11-0) [Музыкальный плеер](#page-11-1)**

<span id="page-12-0"></span>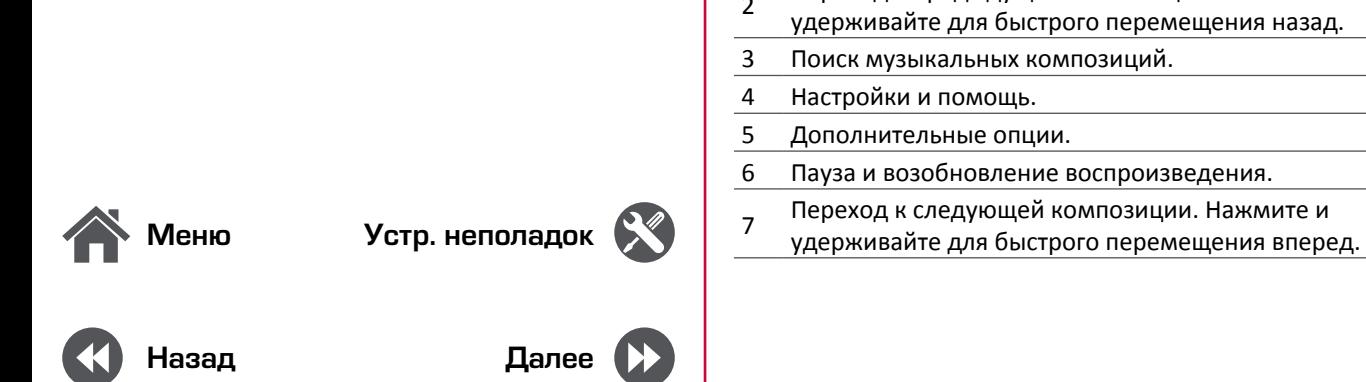

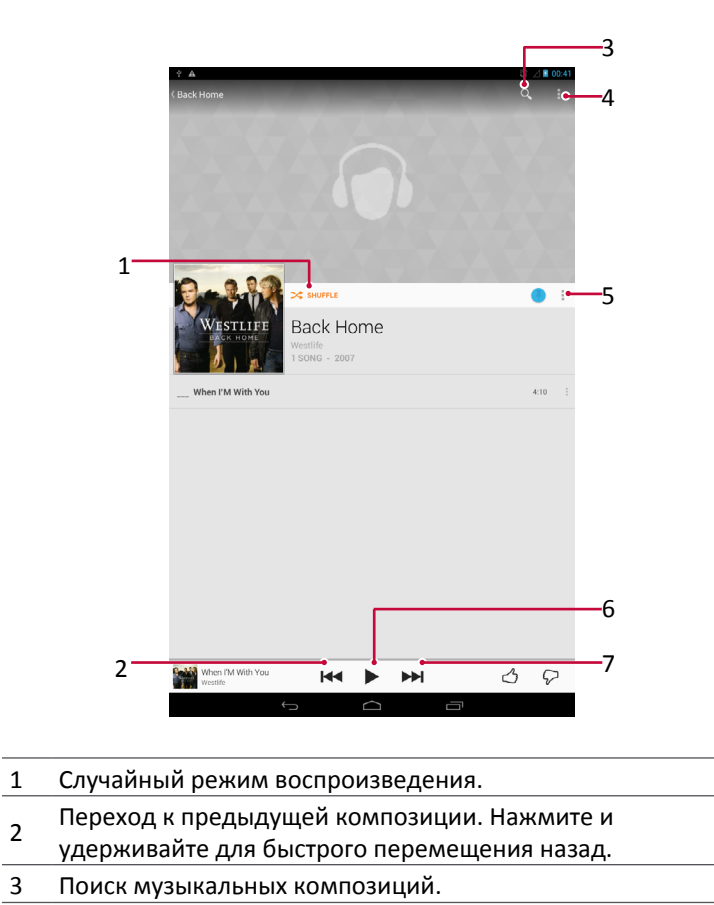

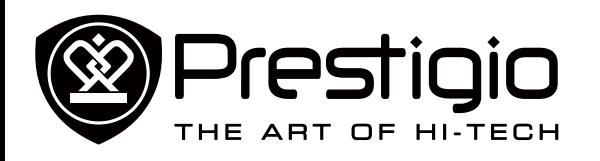

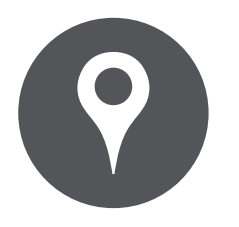

#### **[Определение местоположения](#page-13-0) [Получение маршрута](#page-13-1) [Настройки карт](#page-13-2)**

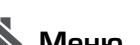

Меню

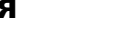

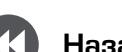

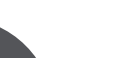

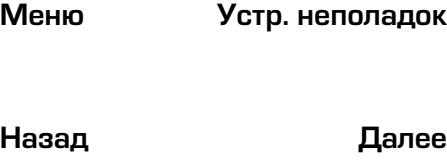

# Карты и навигация

Используйте приложение Google Maps, чтобы обозначить Ваше текущее местоположение, искать места и получать маршруты.

• На Домашнем экране или в главном меню коснитесь

Это приложение может быть недоступно в зависимости от региона или провайдера.

#### <span id="page-13-0"></span>**Определение местоположения**

**Включение или выключение службы определения местоположения** Чтобы найти Ваше местоположение на планшете, Вам необходимо активировать службу определения местоположения.

- 1. Перейдите в **Settings** (настройки), коснитесь **Location access** (Доступ к местоположению).
- 2. Включите **Access to my location** (Доступ к моему местоположению).

#### **Определение Вашего местоположения**

На экране карт коснитесь  $\mathbf{\mathbb{Q}}$ , чтобы определить Ваше местоположение на карте.

Если Вы находитесь в зоне с большим количеством окружающих зданий, службе может понадобиться много времени, чтобы обозначить Ваше местоположение.

#### **Поиск места**

Вы можете искать по названию учреждения, улицы или города. Предлагаемые сочетания будут показаны, пока Вы печатаете.

- 1. На экране карт коснитесь  $Q_{\bullet}$ .
- 2. Введите место, которое Вы хотите найти.
- 3. Выберите нужное место из списка результатов.

#### <span id="page-13-1"></span>**Получение маршрута**

- 1. На экране карт коснитесь  $\blacktriangledown$ , чтобы получить маршрут.
- 2. Выберите, как Вы хотите добраться до места назначения.
- 3. Введите начальную точку и конечную точку.
- 4. Откроется карта с маршрутом к месту назначения.

### <span id="page-13-2"></span>**Настройки карт**

Во время просмотра карт,

- Коснитесь ЯУ, чтобы получить больше опций.
- Коснитесь  $\mathbb{R}^N$  > Настройки, чтобы настроить приложение Google Maps.

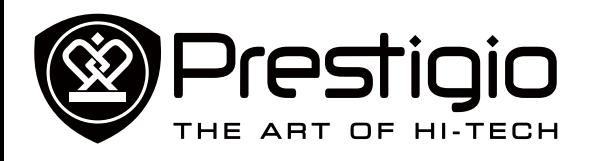

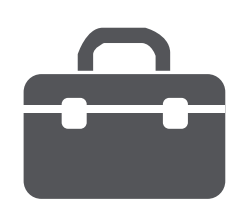

**[Часы](#page-14-0) [Календарь](#page-14-1)**

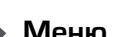

Меню

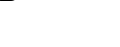

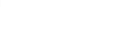

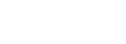

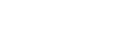

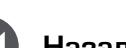

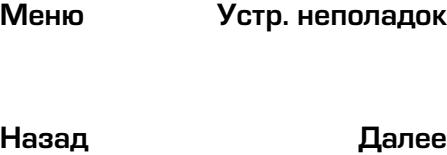

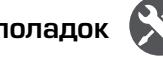

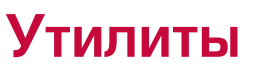

#### <span id="page-14-0"></span>**Часы**

Используйте приложение часы для установки будильника, проверки времени в любом месте в мире, измерения продолжительности события или установки таймера.

**-** На Домашнем экране или в главном меню коснитесь

#### **Мировое время**

Вы можете добавить город на экран мирового времени.

- 1. На Домашнем экране или в главном меню коснитесь
- 2. Коснитесь (5).
- 3. Прокрутите список и коснитесь города, который Вы хотите добавить.

#### **Будильник**

Вы можете установить один или несколько будильников.

**Установка будильника**

- 1. На экране часов коснитесь  $\mathbb O$ .
- 2. Коснитесь  $+$ , чтобы добавить новый будильник.
- 3. Используйте виртуальную цифровую клавиатуру, чтобы установить время будильника.
- 4. Коснитесь **OK** .
- 5. Если Вы хотите установить будильник на несколько дней, коснитесь **Repeat** (Повторить).

#### **Отключение будильника**

- 1. На экране часов коснитесь  $\mathbb U$ .
- 2. Выберите будильник, который Вы хотите выключить.
- 3. Перетащите ползунок к OFF (ВЫКЛ.)

#### **Остановка будильника**

Когда звонит будильник,

- **-** Передвиньте к  $\overrightarrow{P}$ : Будильник остановится.
- **-** Передвиньте к *ZZ<sup>Z</sup>* : Будильник прозвенит снова после указанного отрезка времени.

#### **Удаление будильника**

- 1. Коснитесь и удерживайте будильник, который Вы хотите удалить
- 2. Коснитесь **U**.

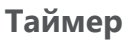

.

.

- 1. На экране часов коснитесь  $\triangle$ .
- 2. Установите отрезок времени, а затем коснитесь **Start** (Старт).

#### **Секундомер**

- На экране часов коснитесь .
- **-** Коснитесь **Start** (Старт) , чтобы отмерять время события.
- **-** Коснитесь  $\bigcirc$ , чтобы записать время каждого круга.
- **Коснитесь <b>••**, чтобы очистить результаты времени каждого круга.

#### <span id="page-14-1"></span>**Календарь**

Вы можете создавать события и строить планы с помощью

календаря.<br>• На Домашнем экране или в главном меню коснитесь  $\overline{31}$ . Коснитесь А. чтобы изменить вид календаря по дням. неделям, месяцам или в форме органайзера.

#### **Создание события**

- 1. Перейдите в 3-, выберите дату.
- 2. Коснитесь  $\blacksquare$ , чтобы создать новое событие.
- 3. Отредактируйте настройки напоминания.
- 4. Коснитесь **Done** (Готово) , чтобы сохранить событие.

#### **Управление Вашими событиями**

**Редактирование события**

1. Во время просмотра календаря коснитесь А, чтобы сделать его в форме органайзера.

#### <www.prestigio.com>

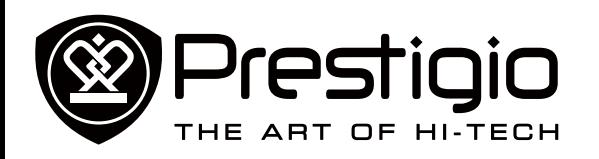

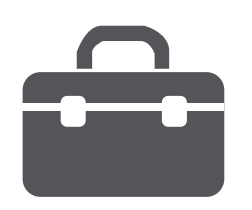

**[Часы](#page-14-0) [Календарь](#page-14-1)**

- 2. Коснитесь события, которое Вы хотите отредактировать, а затем коснитесь .
- 3. Внесите изменения в событие.
- 4. Коснитесь **Done** (Готово).

**Удаление события** Выберите событие, которое Вы хотите удалить, а затем коснитесь $\overline{\bullet}$ 

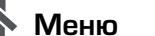

Меню

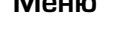

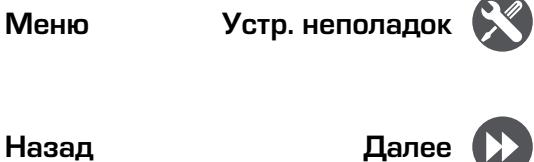

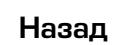

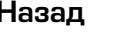

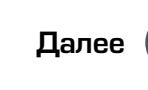

<www.prestigio.com>

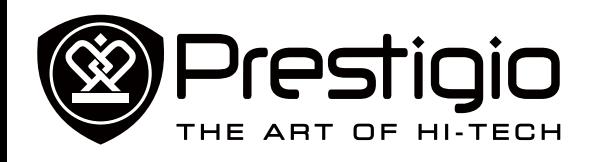

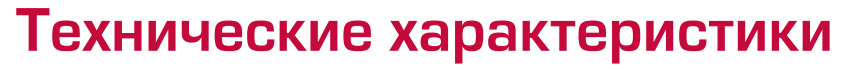

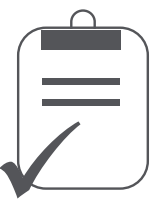

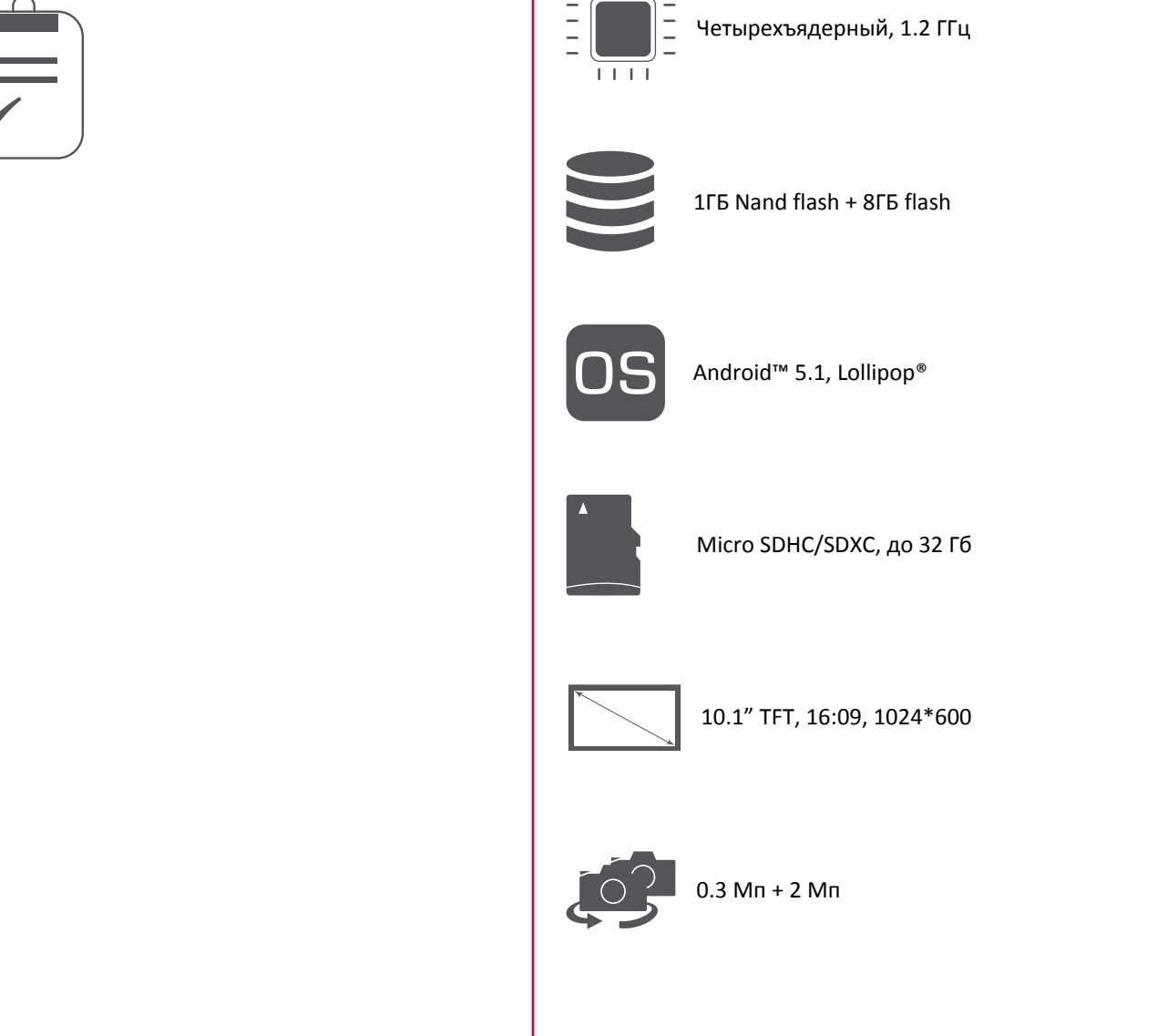

 $11111$ 

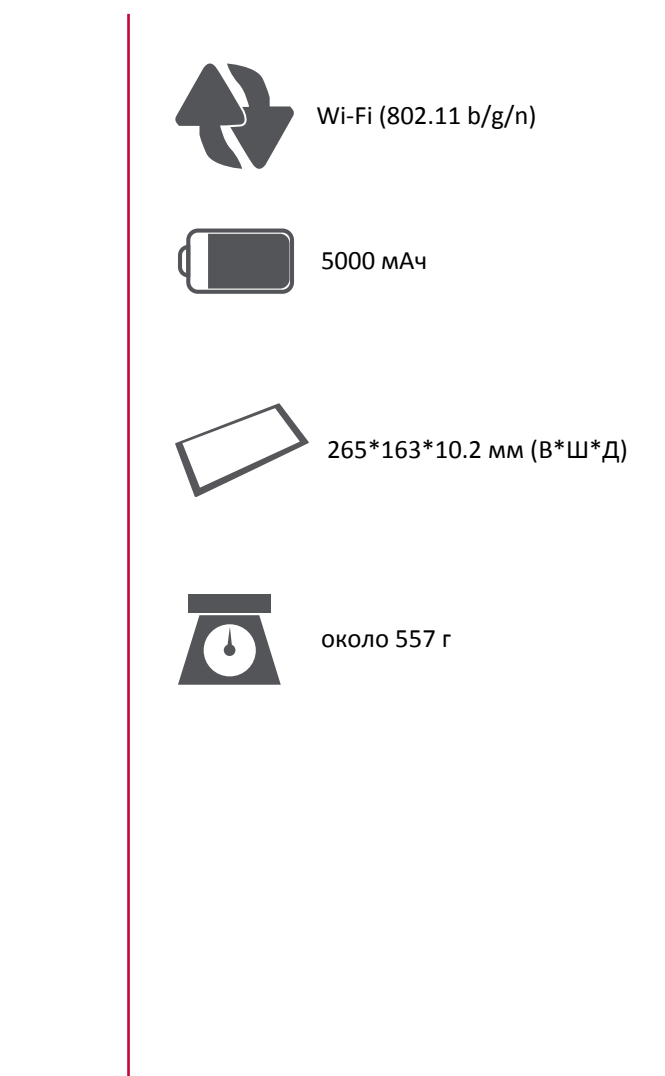

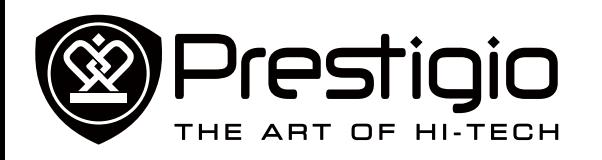

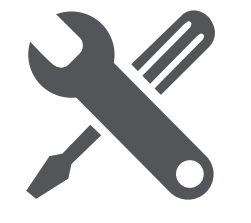

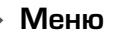

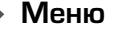

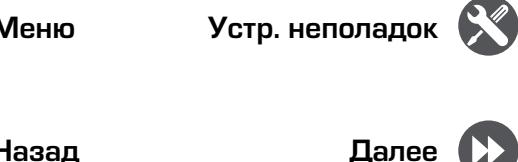

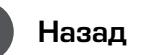

#### **Дисплей показывает BLOCKED (ЗАБЛОКИРОВАНО) при включении планшета**

Кто-то пытался воспользоваться Вашим планшетом, но не знал PIN-код и разблокирующий код (PUK). Свяжитесь с Вашим провайдером.

Устранение неисправностей

**Дисплей показывает ошибку IMSI** Эта проблема связана с Вашей подпиской. Свяжитесь с оператором.

#### **Не отображается символ сети**

Сетевое соединение потеряно. Либо Вы находитесь в зоне отсутствия приема (в туннеле или между высокими зданиями), либо вне зоны покрытия сети. Попробуйте с другого места, попробуйте переподключиться к сети (особенно за границей) или обратиться к оператору сети за помощью/информацией.

**Сенсорный экран отвечает медленно или неправильно** Если Ваше устройство имеет сенсорный экран и сенсорный экран не отвечает правильно, попробуйте следующее:

- **-** Снимите любое защитное покрытие с сенсорного экрана. Защитные покрытия могут препятствовать опознаванию Ваших сигналов и не рекомендуются для устройств с сенсорным экраном.
- **-** Убедитесь, что Ваши руки чистые и сухие во время касания к сенсорному экрану.
- **-** Перезапустите Ваше устройство, чтобы избавится от какихлибо временных сбоев программного обеспечения.
- **-** Убедитесь, что на программном обеспечении Вашего устройства установлена последняя версия обновления.
- **-** Если сенсорный экран поцарапан или поврежден, отнесите его местному дилеру.

#### **Аккумулятор перегревается**

Вы могли использовать зарядное устройство, которое не предназначено для Вашего планшета. Убедитесь, что Вы всегда используете оригинальные устройства, поставляемые с планшетом.

**Планшет не отображает телефонные номера входящих вызовов**

Это свойство зависит от сети и подписки. Если сеть не отправляет номер звонящего, телефон будет отображать Call (Вызов) 1 или Withheld (Удержанный). Свяжитесь с Вашим оператором для детальной информации по этому вопросу.

**Вы не можете отправить текстовые сообщения** Некоторые сети не позволяют обмениваться сообщениями между сетями. Для начала проверьте, ввели ли Вы номер SMS центра, или свяжитесь с Вашим оператором для детальной информации по этому вопросу.

**Вы не можете получить и/или сохранить изображения JPEG**  Ваш планшет может не принять изображение, если оно слишком большое, или его название слишком длинное, или оно имеет неправильный формат файла.

**Вам кажется, что Вы пропустили некоторые вызовы** Проверьте опцию переадресации вызова.

**Во время зарядки значок аккумулятора не показывает палочек, а контур мигает.**

Заряжайте аккумулятор только если температура не ниже 0°C (32°F) или не выше 45°C (113°F). В остальных случаях свяжитесь с поставщиком Вашего планшета.

#### **Дисплей показывает ошибку SIM-карты**

Проверьте, правильно ли вставлена SIM-карта. Если проблема остается, Ваша SIM-карта может быть повреждена. Свяжитесь с Вашим оператором.

#### **Ваш планшет плохо работает в машине**

Машина состоит из множества металлических деталей, которые поглощают электромагнитные волны, что может влиять на работу планшета. Автомобильный комплект предоставит Вам внешнюю антенну и позволит Вам делать и получать звонки без использования гарнитуры. Поинтересуйтесь у местных органов власти, позволено ли Вам

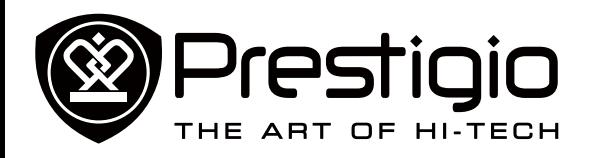

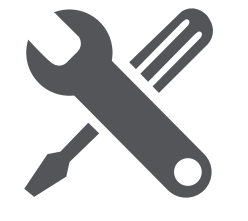

использовать планшет во время вождения.

#### **Планшет не заряжается**

Если аккумулятор полностью разряжен, может понадобиться несколько минут на предварительную зарядку (до 5 минут в некоторых случаях) перед тем, как значок зарядки появится на экране.

**Изображение, захваченное камерой планшета, недостаточно четкое**

Убедитесь, что объективы камер с двух сторон чистые.

**Во время включения устройства или во время пользования, устройство запрашивает один из следующих кодов:**

- **-** Пароль: Если на Вашем устройстве активирована функция блокировки, Вы должны ввести пароль, установленный для устройства.
- **-** PIN-код: Если Вы впервые используете устройство или если активирован запрос PIN, Вы должны ввести PIN-код, поставляемый с SIM-картой или USIM-картой. Вы можете отключить эту функцию, используя меню блокировки SIMкарты.
- **-** PUK-код: Ваша SIM-карта или USIM-карта блокируется, как правило, в результате неправильного ввода PIN-кода несколько раз. Вы должны ввести PUK-код, поставляемый Вашим провайдером.
- **-** PIN2-код: Если Вы находитесь в меню, требующем PIN2 код, Вы должны ввести PIN2, поставляемый с SIM-картой или USIM-картой. Для детальной информации свяжитесь с Вашим провайдером.

**Ваше устройство заморожено или имеет критические ошибки** Если Ваше устройство замораживается или зависает, Вам необходимо закрыть программы или перезагрузить устройство, чтобы восстановить функциональность. Если Ваше устройство заморожено и не реагирует, нажмите и удерживайте кнопку питания 8-10 секунд. Устройство перезагрузится автоматически.

Если проблема не решена, выполните возврат к заводским

#### настройкам.

В главном меню коснитесь Settings (Настройки)> Back up & reset (Создать резервную копию и Перезагрузить)> Factory data reset (Возврат к заводским настройкам)> Reset device (Перезагрузить устройство) > Erase everything (Очистить все).

**Вас не слышат во время звонка**

- **-** Убедитесь, что Вы не закрываете встроенный микрофон.
- **-** Убедитесь, что микрофон находится близко к Вашему рту.
- **-** Если Вы используете гарнитуру, убедитесь, что она правильно подсоединена.

**Появляется сообщение об ошибке при запуске FM радио**  Приложение FM радио на Вашем планшете использует кабель гарнитуры в качестве антенны. Без подсоединенной гарнитуры FM радио не может принимать станции. Чтобы использовать FM радио, убедитесь, что гарнитура подсоединена правильно. Затем запустите поиск и сохраните доступные радиостанции.

**Другие устройства Another Bluetooth не определяются**

- **-** Убедитесь, что функция беспроводного Bluetooth активирована на Вашем устройстве.
- **-** Убедитесь, что функция беспроводного Bluetooth активирована на устройстве, к которому Вы при необходимости хотите подключиться.
- **-** Убедитесь, что Ваше устройство и другое устройство Bluetooth находятся в максимальном диапазоне действия Bluetooth (10 м)

**Соединение не установлено, когда Вы подключаете устройство к компьютеру**

- **-** Убедитесь, что USB-кабель, который Вы используете, совместим с Вашим устройством.
- **-** Убедитесь, что у драйвера на Вашем компьютере установлены и обновлены.
- **-** Если Вы используете операционную систему Windows XP, убедитесь, что пакет обновления Windows XP Service Pack 3 или выше установлен на Вашем компьютере.
- **-** Убедитесь, что на Вашем компьютере установлен проигрыватель Windows Media Player 10 или выше.

#### <www.prestigio.com>

Меню

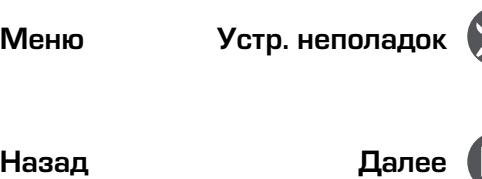

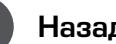

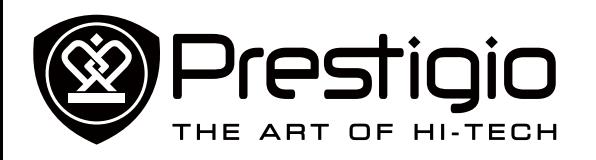

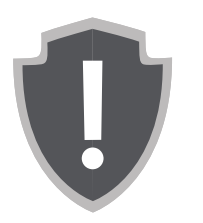

#### **[Важные инструкции по](#page-19-0)  [безопасности](#page-19-0) [Отказ от права](#page-19-1)**

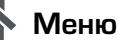

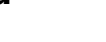

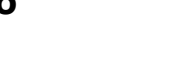

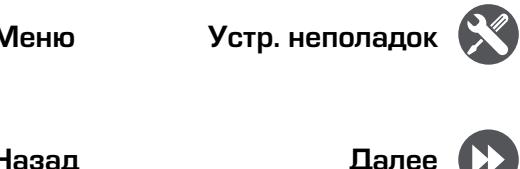

## Информация о гарантиях и обязательствах

#### <span id="page-19-0"></span>**Важные инструкции по безопасности**

Ваш планшет Prestigio MultiPad Tablet PC произведен и служит в качестве мобильного устройства. Пожалуйста, внимательно прочтите следующие инструкции. Они помогут Вам использовать Ваше устройство без нарушения техники безопасности и сохранить его в исправном рабочем состоянии.

- 1. Не помещайте на верхнюю часть планшета MultiPad предметы, которые могут поцарапать экран.
- 2. Не подвергайте планшет MultiPad резкому перепаду температуры.
- 3. Защищайте устройство от прямых солнечных лучей или источников тепла.
- 4. Защищайте устройство от попадания влаги и пыли, а также не используйте его в задымленных местах. Это может нанести вред планшету.
- 5. Не допускайте воздействия агрессивных химических веществ на планшет MultiPad.
- 6. Не помещайте планшет MultiPad на неровную или неустойчивую поверхность. Падение устройства может привести к повреждению ЖК-дисплея, что не покрывается гарантией.
- 7. Не подвергайте планшет MultiPad действию сильных магнитных и электрических полей.
- 8. Защищайте планшет MultiPad от ударов и избыточного давления.
- 9. Рабочая температура: Используйте планшет MultiPad только при температуре окружающей среды от 0°C (32°F) до 35°C (95°F).
- 10.Не подключайте к планшету MultiPad устройства или элементы, не соответствующие стандартным разъемам.
- 11.Не используйте планшет MultiPad во время дождя он НЕ является водонепроницаемым устройством. Защищайте планшет MultiPad от пыли, грязи и высокой влажности. 12.Не используйте планшет MultiPad dj время вждения.
- 13.Используйте только те зарядные устройства, которые утверждены производителем. Использование

неоригинальных зарядных устройств может привести к повреждению устройства и нанести вред Вашему здоровью.

- 14.Планшет MultiPad и адаптер могут выделять тепло во время нормальной работы и зарядки. Не помещайте их на мягкие поверхности или другие места, которые могут препятствовать нормальному распространению тепла, что приводит к перегреву устройства. Не оставляйте планшет MultiPad на своих коленях или других частях тела, чтобы избежать дискомфорта или других повреждений из-за воздействия тепла.
- 15.Отключайте планшет MultiPad от электрической розетки после зарядки.
- 16.Не используйте ручку или любой острый предмет при касании к экрану. Очищайте сенсорный экран с помощью мягкой ткани. При необходимости немного смочите ткань перед очисткой. Никогда не используйте абразивные материалы или моющие растворы.
- 17.НЕ разбирайте планшет MultiPad, ремонт могут выполнять только сертифицированные специалисты сервисной службы Prestigio.
- 18.Всегда выключайте планшет MultiPad при установке или извлечении внешних устройств, которые не поддерживают оперативное подключение.
- 19.Ваш планшет MultiPad должен быть выключен во время взлета и посадки самолета.

#### <span id="page-19-1"></span>**Отказ от права**

Поскольку продукция компании Prestigio постоянно обновляется и усовершенствуется, программное обеспечение Вашего устройства может иметь несколько иной вид и функциональность, нежели представленное в данном руководстве пользователя. Мы прилагаем все усилия, чтобы обеспечить максимальную достоверность и полноту информации и процедур в данном руководстве пользователя. Мы не несем ответственности за какие-либо ошибки или упущения. Компания Prestigio оставляет за собой право вносить какие-либо изменения в продукцию без дополнительного уведомления.